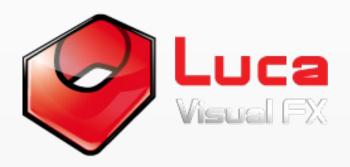

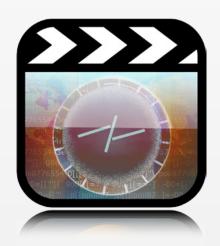

# Luca's GraphiText Transitions

FCP X Templates

GraphiText is a set of 7 templates for Final Cut Pro X (3D Objects, Circles, Code, Flairy, Liquid, Simple and Solar) enabling the user to create dynamic and complex transitions with ease. With Luca's GraphiText it is possible to include custom text, media and motion graphics, allowing a huge variety of outcomes.

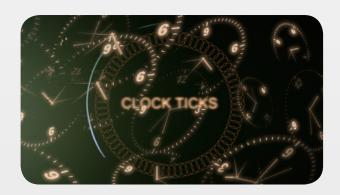

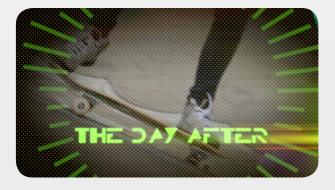

The transitions default at 3 seconds to allow text readability but can be adjusted to any length. GraphiText may be ideal to use to introduce chapters, episodes, titles, issues, reels, topics, scenes or simply visuals. The transitions could easily fit corporate videos, documentaries, tutorials, podcasts, music videos or any project requiring transitions, with or without informative graphics whilst adding a creative touch.

# 3D Objects

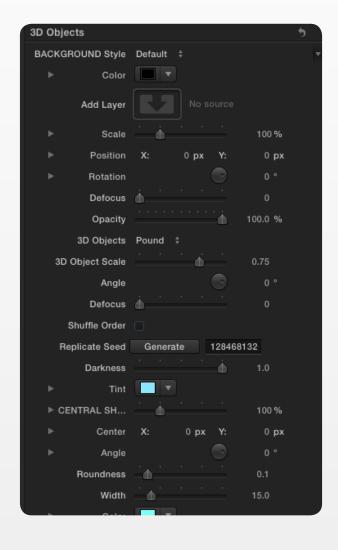

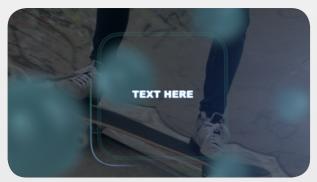

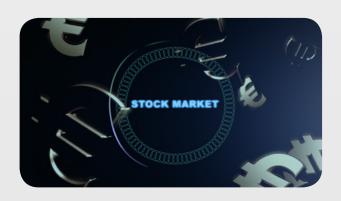

As the name suggests, this template allows the user to implement 3D based objects with a selection of built-in 3D Objects.

The user can however overlay custom media of any type and customize every single element of the transition.

Select a BACKGROUND Style with the drop down menu. You could also add your own media using the Add Layer image well and customize it using the included parameters. Choose one of the built-in 3D Objects and configure the look using 3D Object Scale, Angle, Defocus etc. The CENTRAL SHAPE can be adjusted and repositioned using the OSC.

Select your CONTENT and add your text using the Text editor, or import a logo/graphic of your choice via the image well provided. The user has also the option to use both text and media. Please note that parameters like Scale Object, Crop, Round Corners or Feather should be used only when importing custom media/logos.

#### Circles

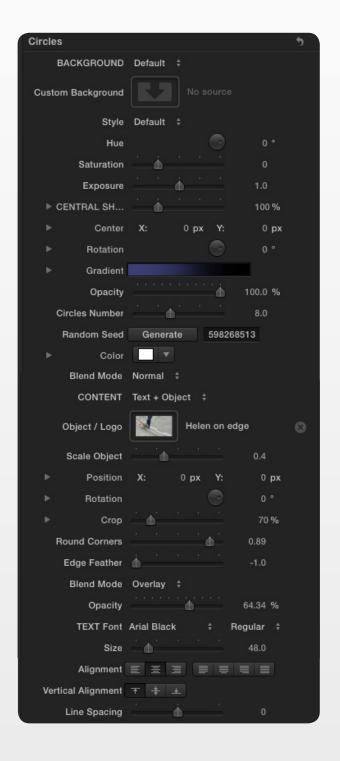

This template enables you to create dynamic transitions with a circle theme as well as text and custom media.

Select a BACKGROUND from the drop down menu or select Custom and import your own using the Custom Background image well.

Choose a Style and customize the look with the provided parameters.

The Central Shape can be adjusted using the parameters or via the OSC.

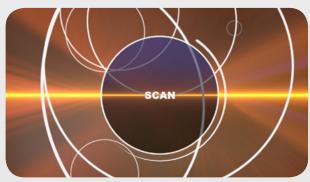

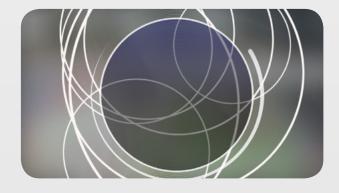

#### Code

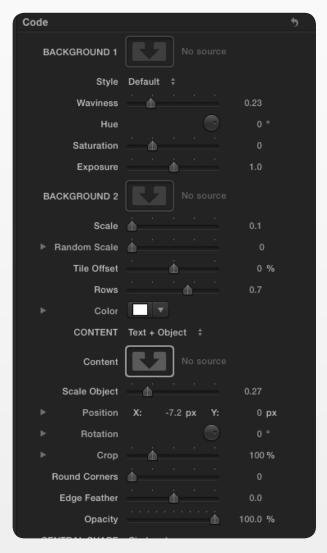

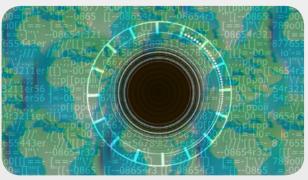

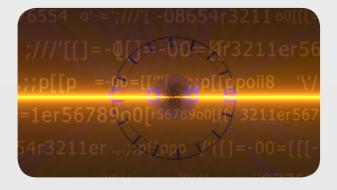

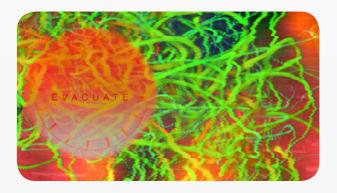

A hi-tech and versatile template with all the necessary parameters to create an engaging transition featuring text, motion graphics and custom media that the user can also mask.

BACKGROUND 1 allows you to set your own media as the background. Use the drop down menu in Style to select a look and use the parameters to adjust any final touches. BACKGROUND 2 allows you to add additional texture to BACKGROUND 1 by superimposing the two together.

#### Flairy

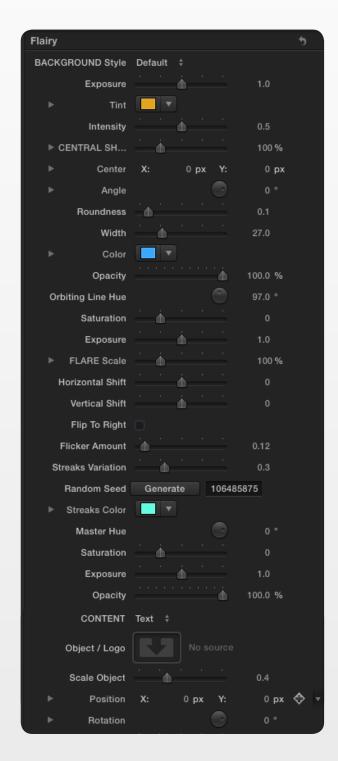

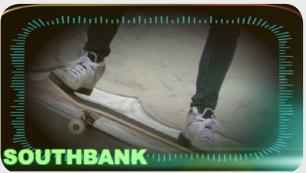

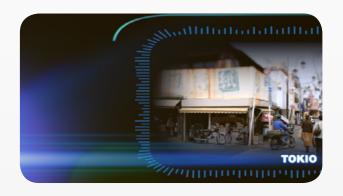

Perfect for hi-tech and futuristic style transitions with built-in customizable light effects featuring text and custom media.

Select a BACKGROUND Style with the drop down menu: Default, Gaussian Blur, Glitchy, Circle Screen, Halftone, Scan or Flicker, and customize it with the parameters provided. Adjust and position the CENTRAL SHAPE with the OSC and fine tune the FLARE with Scale, Horizontal Shift, Streaks Variation etc. Plase check out our demo to see this template in action.

### Liquid

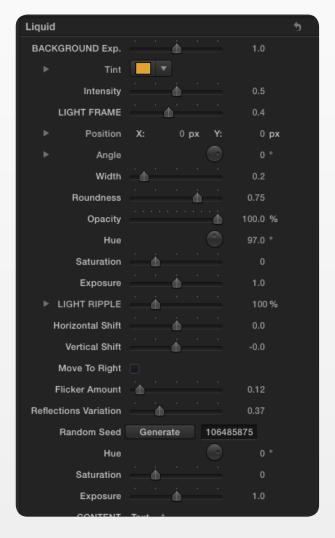

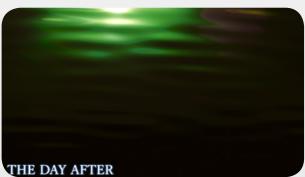

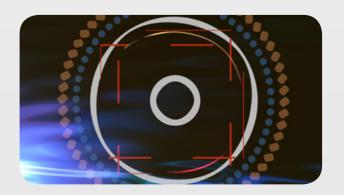

The name says it all: this template creates a stunning liquid style transition with text and mographes overlaid.

Adjust the BACKGROUND Exposure and stylize it with Tint and Intensity. Customize the LIGHT FRAME size and position and Angle it to your preference. Adjust the Width of the light frame, it's Roundness and Opacity then apply color correction using the Hue and Saturation controls.

Customize the LIGHT FRAME by adjusting the Angle, Width, Roundness etc. and reposition it using the OSC.

Control the look of the LIGHT RIPPLE by using the positioning and color correction parameters.

## Simple

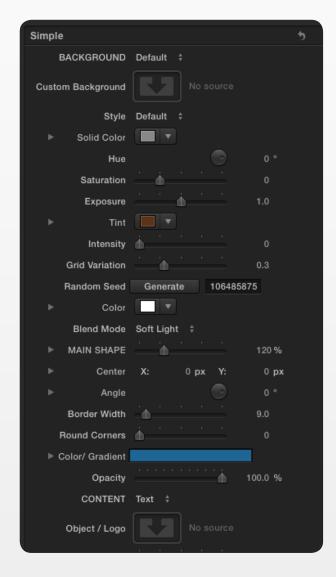

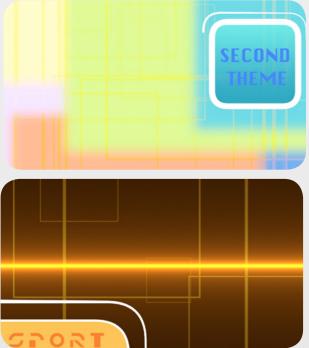

Much more advanced than suggested by the name, this templates offers clean and contemporary looks with versatile controls allowing a great variety of effects.

Choose one of the built-in BACKGROUNDS available or select Custom and add your own media using the Custom Background image well. The background can be stylized with one of the 7 options available in the drop down menu in Style. Alternatively, select Default to keep the background without any stylization. If Default is selected for both Background and Style, Solid Color will change the color of the background.

Reposition and scale the MAIN SHAPE with the OSC and customize the look with the parameters povided.

#### Solar

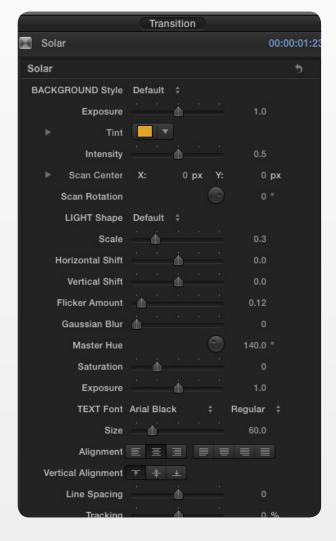

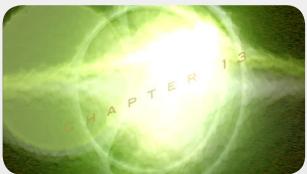

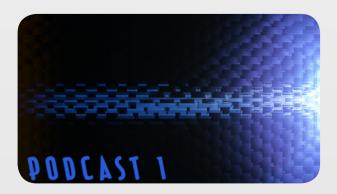

A versatile template with a generous number of parameters to create a futuristic style transition. This template was originally designed to make dark text stand out from the main customizable light source, however with a bit of creativity the user can use it for other purposes.

Select a BACKGROUND Style and use the Exposure, Tint and Intensity parameters to customize it to you needs. By selecting Scan, further customization can be achieved by adjusting the Scan Center and Scan Rotation.

Change the LIGHT Shape by selecting from the drop down menu and make adjustments with the provided parameters.

# System Specifucations and Requirements

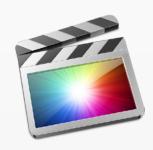

FCP X 10.1.2 or above

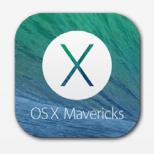

Mac OSX 10.9 or above

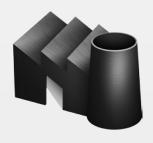

FxFactory 4.1.7 or above

A graphics card of at least 1GB is strongly recommended